# **NMEA 2000 Backbone Configuration**

Initially products are sequentially drawn on the network backbone in the order that were picked from the products page. You can now move devices along the network to show in what order the units are to be installed. This can also be used to balance the network load. Add some products to the quote. Go to the system drawings and click on NMEA 2000 tab **B&G** B&G System Builder

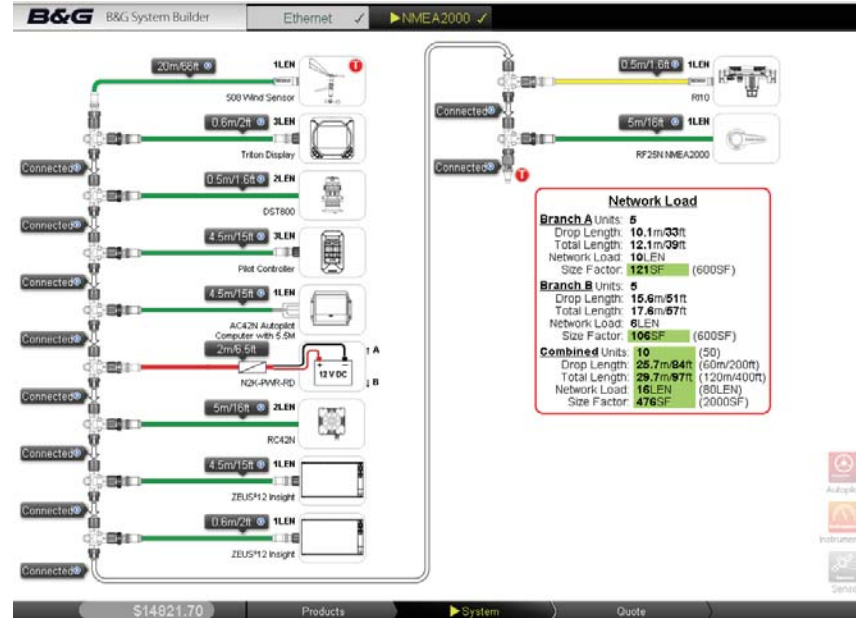

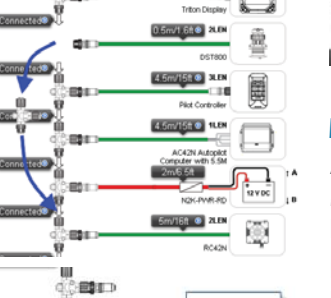

 $-450$ 

(田 1 ¥

20m688

e ne

Insertion point

 $\frac{0.6\pi/2\pi}{\pi}$ 

## **Move a T-Joiner and its device**

A T-Joiner and its attached device can be moved along the network by Dragging the T-Joiner. Move the T joiner to the desired insertion point. ( Insertion points are the arrows that in between two backbone joiners)

Hover the T joiner over the insertion point arrow then release. The T-Joiner will move followed by the attached device when the T-Joiner is released.

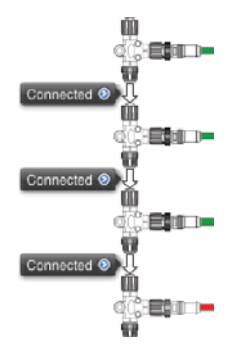

### **Move a device**

*In* order to move only a device ie not move the T-Joiner it is connected to the must be an empty location for the device to move to.

Add "T" Connectors, or 4 way joiners in the desired locations pressing on the "CONNECTED" icon

A popup will appear with a list of components that can be inserted at that location

| Connected                         |          | --<br>J<br>三日                         |
|-----------------------------------|----------|---------------------------------------|
| 0.6 <sub>m</sub> /2ft             | \$26.95  | 4610<br><b>CHORN'</b><br>$-0.824$     |
| 1.8 <sub>m</sub> /6 <sub>ft</sub> | \$39.95  | $-110$<br>--<br><b>ZLEN</b>           |
| 4.5m/15ft                         | Included | <b>PO425</b><br><b>SLEN</b><br>a si E |
| 7.7m/25ft                         | \$69.95  | <b>ALCOHOL</b>                        |
|                                   | \$51.00  |                                       |
|                                   | \$19.95  |                                       |
|                                   | \$379.00 |                                       |
|                                   |          |                                       |

In this example we will add a 4-way joiner

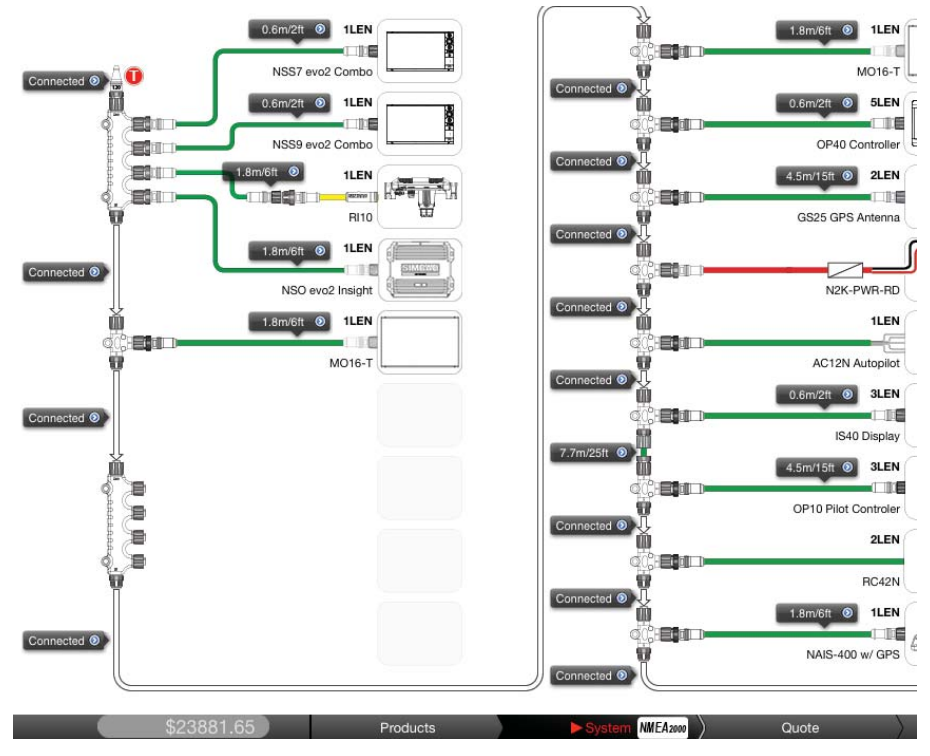

Drag a device on the network by pressing and holding the image of the device then drag across the screen to the desired empty location.

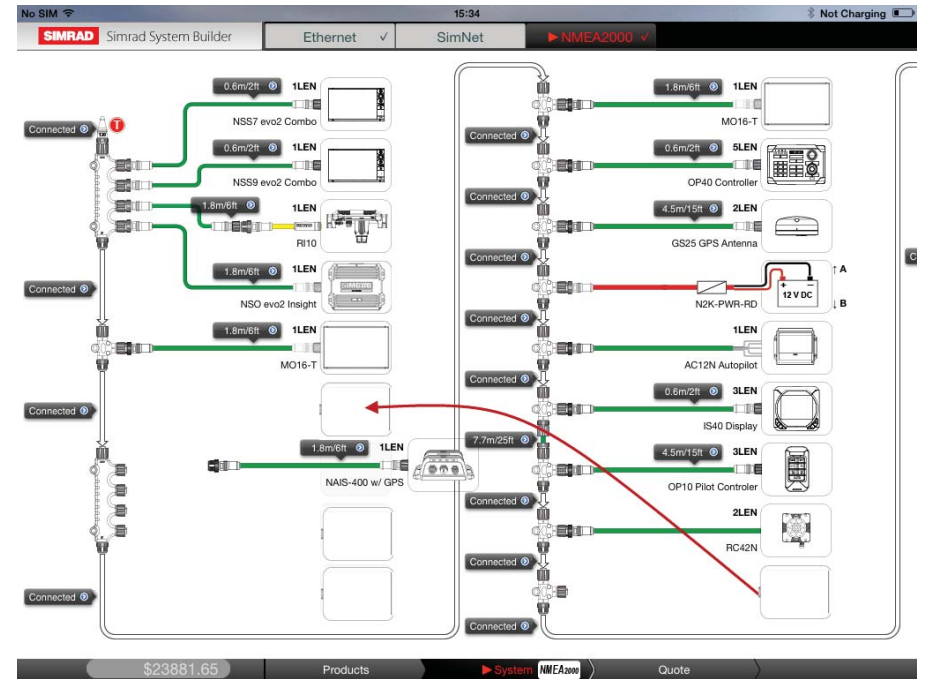

- → **A** device can only be dragged to an empty location. Insert T joiners or 4-way joiners first
- $\rightarrow$  **Only** a four way or T joiner can be added to the end of the network. Add joiners first then insert extension cables as needed.

#### **Power node**

The power insertion point is automatic. The power cable will move to the best location to balance the load based on LEN and cable lengths. The power cable can only be moved slightly to a location that still retains the balance in the network.

#### **Network Interface Bridge**

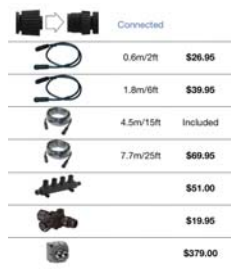

The network interface bridge (000-10828-001) can now be used on the NMEA2000 system drawing. It can be used when the network has go so large that power is required to be supplied in multiple locations (Size factor exceeded). It can also be added at either end of the network where the network is interfaced to a C-Zone or other third party network.

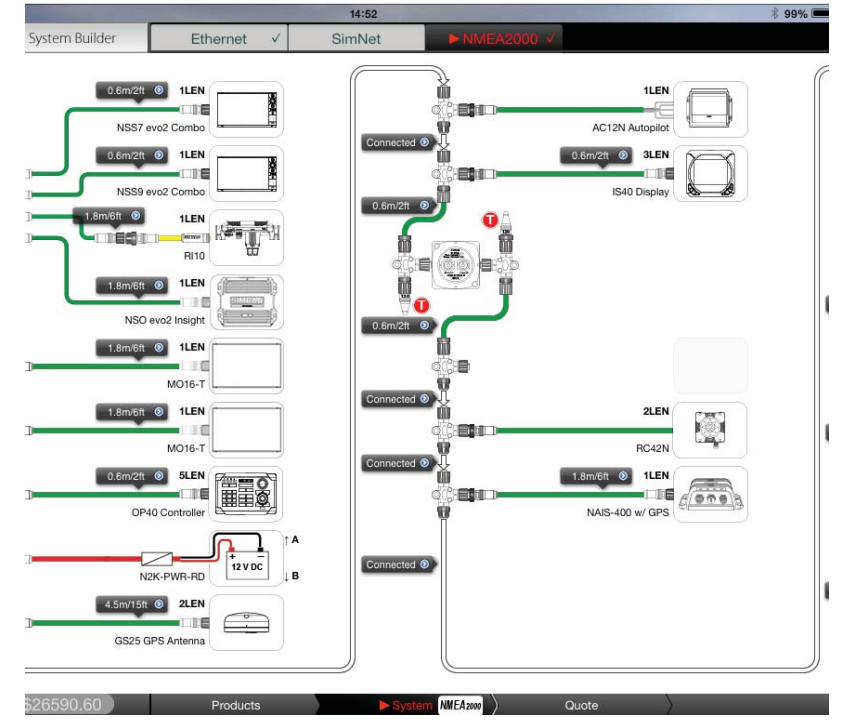

The Load calculator will nos show the 2 or more segments of the backbone **B&G** B&G System Builder Ethernet J **ENMEA2000 J** 

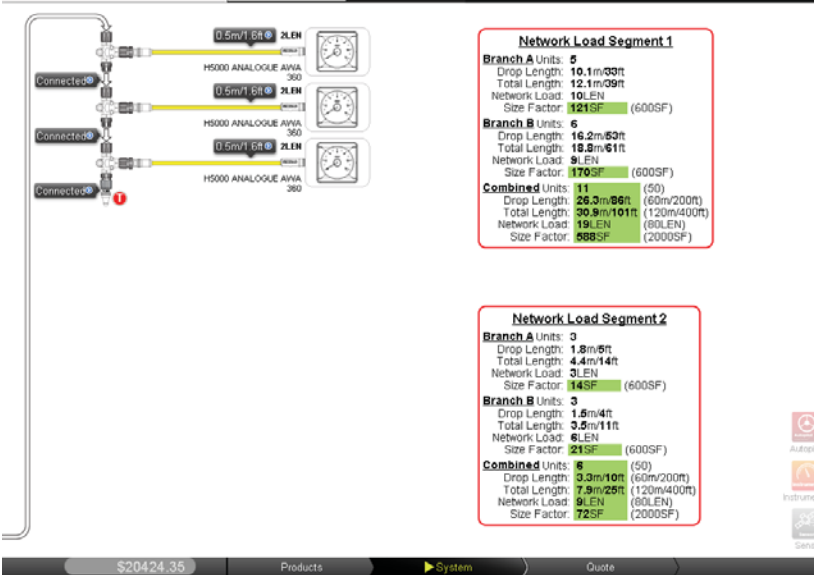

Place a network interface bridge as the end of the network if interfacing to C-Zone or other third party network

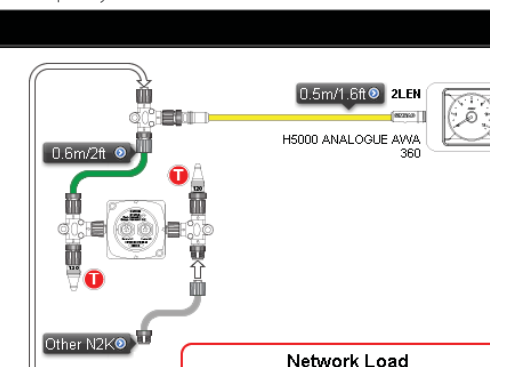